# Waypoint Setting Via Webcam and OpenCV

ECE 439 Final Project: Team 15 May 4th, 2020

> Luis Guzman Lan Hu Bailey Ramesh

#### **Introduction**

There are many different ways to control the intended path of a mobile robot. Initially, preplanned paths were created for the robot to follow by inputting a set of explicit path segments or waypoints. Alternatively, the robot can receive user control input during operation. The goal of this project was to implement a first-person path planning mechanism in real time using user input from video image clicks. By selecting a location on an image from a camera mounted to the robot, the coordinate can be determined in the world and the path plan updated.

There are several benefits of this alternative control method. First, the operator does not have to rely on the accuracy of dead-reckoning to ensure that the robot remains on the intended path. Instead, one waypoint is selected at a time, and the user receives visual feedback on the actual location of the robot. The next waypoint is set with respect to the current position of the robot, so error does not accumulate between waypoints. This intuitive method is also easy to learn for novice users and provides good stimulus-response compatibility. The user can also respond better to a dynamic environment. New obstacles can be avoided as they appear by changing the set waypoint. Lastly, unknown environments can be explored because no initial path-planning is required and visual feedback is provided to the user. In addition to wanting to make these improvements, this project was chosen because its implementation requires some aspects of computer vision and other more complex areas useful in robotics. This project required significant changes to our current ROS infrastructure due to this new approach to control, and it's a more fun and enjoyable way of controlling the robot.

Our goals were assigned in an order necessary to accomplish this task. First, camera distortions need to be controlled for in order to provide accurate image to world coordinate mapping. Second, world points need to be pulled from image coordinates, which requires knowing the intrinsic parameters of the camera and the transformation from the two-dimensional camera coordinates to the three-dimensional world coordinates. Lastly, the waypoint control node needs to be constantly updated to hold only one waypoint that is overwritten with this world point at each click. The robot should then advance to this waypoint until it is within tolerance and wait for the next waypoint from the user.

#### **Design**

For the vision processing, we chose to use OpenCV due to its native integration with ROS. The OpenCV API also includes simple functions for performing perspective transformations that are required to gather 3D locations from our 2D webcam data. These functions are built on what is known as the pinhole camera model, which drastically simplifies the math required to do the transformation, without sacrificing significant accuracy. The model is shown below in Equation 1.

$$
s\begin{bmatrix} u \\ v \\ 1 \end{bmatrix} = \begin{bmatrix} f_x & 0 & c_x \\ 0 & f_y & c_y \\ 0 & 0 & 1 \end{bmatrix} \begin{bmatrix} r_{11} & r_{12} & r_{13} & t_1 \\ r_{21} & r_{22} & r_{23} & t_2 \\ r_{31} & r_{32} & r_{33} & t_3 \end{bmatrix} \begin{bmatrix} X \\ Y \\ Z \\ 1 \end{bmatrix}
$$
(1)

 $-$ 

where:

- *s* is the scaling factor, used to scale the distance values to the camera
- $\bullet$  [ $u$ ,  $v$ , 1] is the homogeneous camera coordinates, or the point on the screen that is clicked
- $f_x$  and  $f_y$  are the focal lengths of our camera lens
- $\bullet$  *c<sub>x</sub>* and  $c_y$  are the camera coordinates of the center of our image
- *r* and *t* represent the rotation and translation of our camera in the world frame
- $\bullet$   $[X, Y, Z, 1]$  is the homogeneous world coordinates of the point we clicked

The matrix consisting of *f* and *c* is also called the *intrinsic* or *camera matrix*. The matrix consisting of *r* and *t* is called the *extrinsic matrix*. Solving for the world coordinates is then just a matter of finding these matrices and solving the above equation for X, Y, and Z. Thankfully, OpenCV also has tools for us to generate these intrinsic (camera) and extrinsic matrices.

The first step was to find the camera matrix by measuring distortions in our camera. In order to do this, we took 16 images of a standard chessboard pattern. After gathering the images, we loaded them into a python script provided by OpenCV, which identifies the chessboard pattern and measures how much the straight chessboard lines are distorted by the camera. Using OpenCV's calibrateCamera and getOptimalNewCameraMatrix, we can then load the found camera matrix into our runtime code.

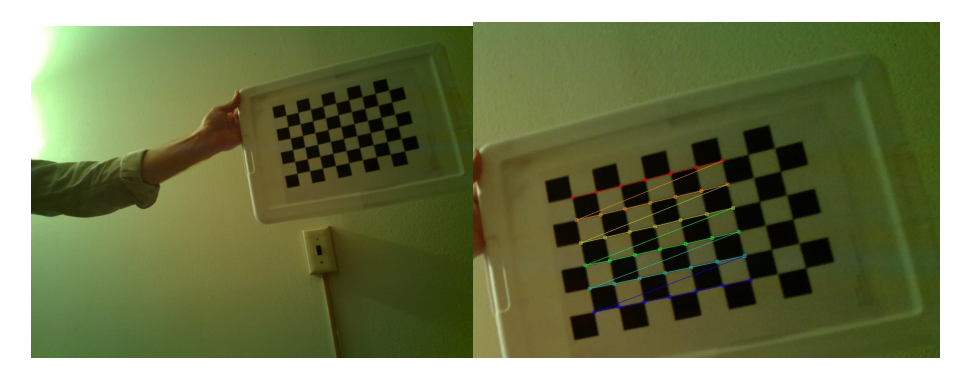

**Figure 1.** Example images of our intrinsic calibration. The image on the right shows the image that is generated after OpenCV has detected the chessboard pattern

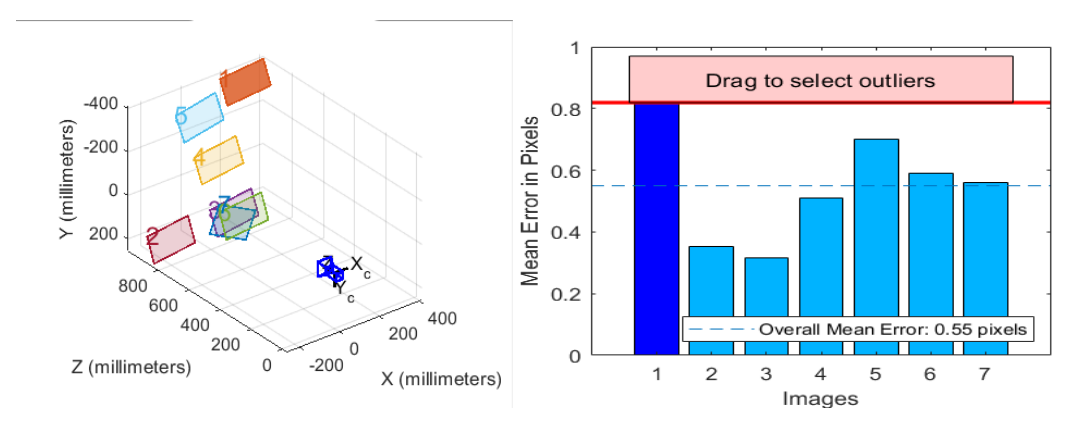

**Figure 2.** OpenCV reconstruction of the location of our multiple chessboard images (left), with the distortion of each image plotted on the right.

We found that the Raspberry Pi did not have the required processing power to perform some of the computer vision algorithms necessary for the calibration. Because of this, the calibration step was completed using a Python script on a desktop computer.

Next we had to generate the extrinsic matrix by perspective calibration. This process involved placing marks on the ground at known locations and gathering their (*u*, *v*) screen-space coordinates. After gathering these points, we generated the extrinsic matrix with OpenCV's solvePNP function.

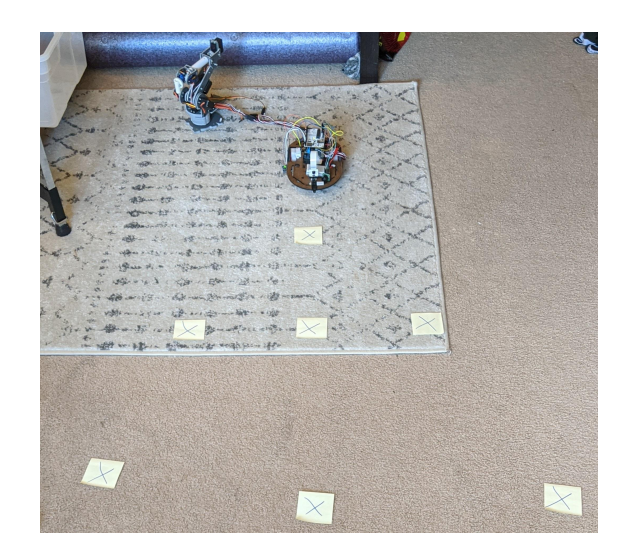

**Figure 3.** The points we used for perspective calibration (7 out of 10 total shown)

The last piece of information we needed was the scaling factor. Originally, we expected the scaling factor to be a single value dependent on the geometry of the transformation. The solvePNP function, however, gave a range of scaling values that appeared to have a positive correlation with the vcoordinate. Exploiting this observation, we were able to fit an equation to our perspective calibration data to find s in terms of the v-coordinate:

$$
s = \frac{167.2}{v - 779.5}
$$

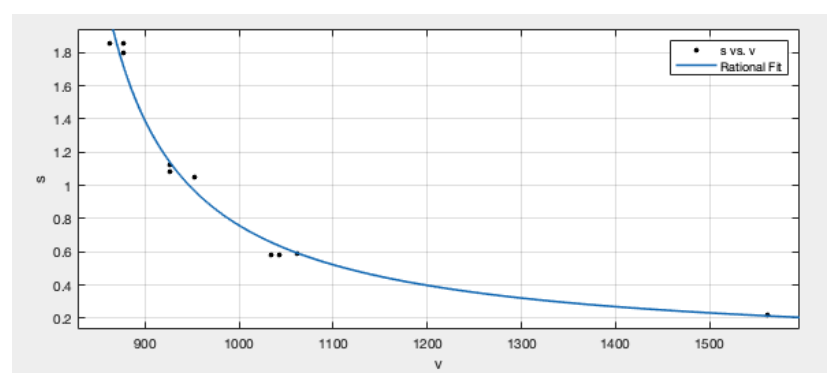

Figure 4. Rational fit of the scaling factor with respect to the image v-coordinate value

We then had all of the information needed to solve the 3D reconstruction equation. The intrinsic and extrinsic matrices were saved to the ROS working directory so that these calibrations did not have to be run each time the program was started. We then generated the 3D location by inverting our camera (*C*) and rotation (*R*) matrices and using them to solve for the world coordinates (Equation 2).

$$
s\begin{bmatrix}u\\v\\1\end{bmatrix}=C\left(R\begin{bmatrix}X\\Y\\Z\end{bmatrix}+\begin{bmatrix}t_1\\t_2\\t_3\end{bmatrix}\right) \implies \qquad \begin{bmatrix}X\\Y\\Z\end{bmatrix}=R^{-1}\left(C^{-1}\left(s\begin{bmatrix}u\\v\\1\end{bmatrix}\right)-\begin{bmatrix}t_1\\t_2\\t_3\end{bmatrix}\right) \qquad (2)
$$

The last goal was then to implement this new waypoint information into a ROS node. We modified the set waypoints.py node from class to incorporate our computer vision code. Since the camera is mounted to the robot, the 3D reconstruction provides coordinates in the robot's coordinate frame. In order to convert this to a waypoint, we transformed the coordinate in the robot's frame back to the world frame using the current position and heading of the robot:

$$
\begin{bmatrix} X_{\text{world}} \\ Y_{\text{world}} \end{bmatrix} = \begin{bmatrix} \cos(\theta) & -\sin(\theta) \\ \sin(\theta) & \cos(\theta) \end{bmatrix} \left( \begin{bmatrix} X \\ Z \end{bmatrix} + \begin{bmatrix} X_{\text{robot}} \\ Y_{\text{robot}} \end{bmatrix} \right)
$$
(3)

where X and Z are the 3D reconstructed points from above<sup>1</sup>, the robot coordinates are the 2D position of the robot, and theta is the robot's pose angle relative to world "North".

After transforming into the world coordinates, we simply published our new waypoint to the waypoint xy ROS topic and set path complete to be false so the waypoint follower knows to begin tracking a path to the next waypoint. One unexpected difficulty we ran into while running our code was the magnitude of the strain that processing the video put on the CPU of the Raspberry Pi. Because of this, our robot would often receive delayed control signals, causing it to go haywire not long after starting the program (Figure 5). To cope with this, we reduced the resolution of the video and scaled the  $(u, v)$  coordinates accordingly, which allowed the robot to maintain stability while running the program.

 $<sup>1</sup>$  Note that the Z value from our 3D reconstruction is actually the Y value in our ROS waypoint code. The</sup> discrepancy is due to how OpenCV defines the coordinates of the pinhole camera model vs. the coordinate system we have used all semester

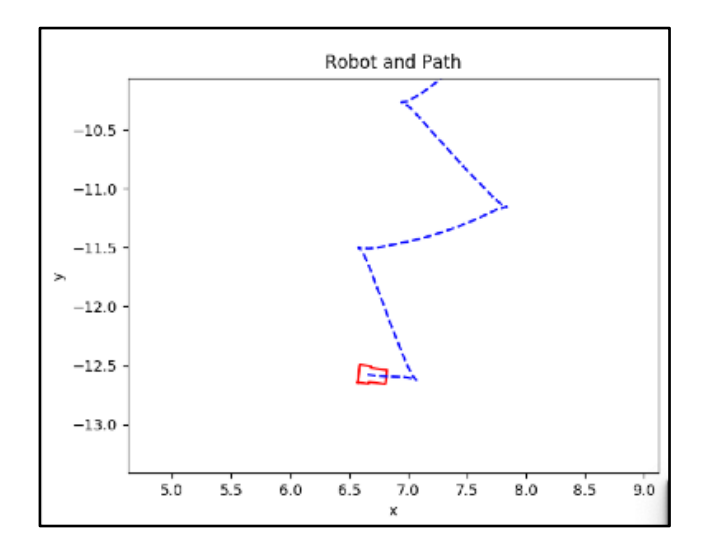

**Figure 5.** Initially, our robot would go haywire not long after running the launch file. Shown here is the dead-reckoning data collection of the robot zig-zagging after one click.

Another issue we ran into was that it was difficult to make sharp turns and easily maneuver the robot due to the limited field of view of the camera. To solve this, we attached the camera to a servo which allowed us to turn the camera left and right to make sharper turns. Our initial plan was to implement this in the set waypoints node, but we ran into some issues with running multiple GUIs in one ROS node. Instead, we created a new node which launches a servo control slider and sends the PWM signal data to the waypoint setting node, and this seemed to work much better. Once the waypoint setting node gets the PWM signal, the camera rotation angle is known. The X and Z coordinates in Equation 3 are then rotated by this angle before determining the X and Y world coordinates.

## **Results**

To assess the performance of our new control method, we set up a series of targets at increasing distance from the robot. After moving to each target, the error was measured and recorded, and this can be seen in Figure 7. From this data, it is clear that the robot was the most accurate at distances of approximately 0.6 to 1.5 meters. At points closer than 0.6 meters and farther than 1.5 meters, the error starts to increase greatly. This error is to be expected due to the camera's proximity to the ground. Far distances are compressed into a very small v-coordinate range, so clicking them accurately is difficult. The far-distance error could be improved by raising the camera, but this was not practical for our small mobile robot.

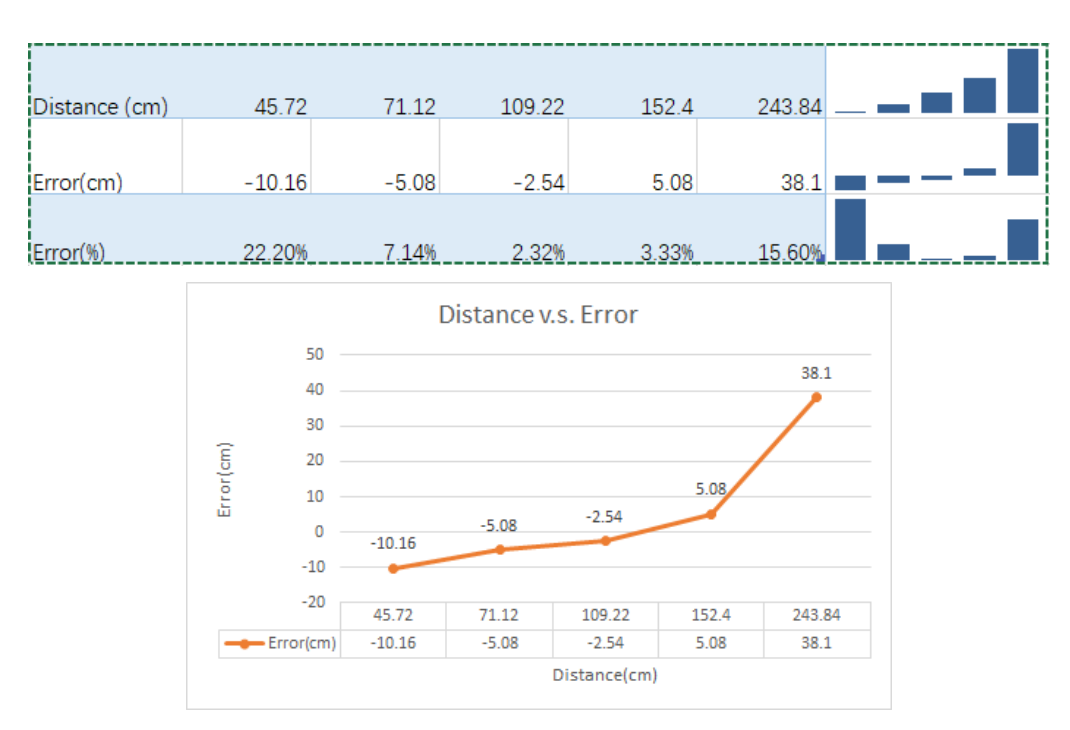

Figure 7. Distance vs. error curve of our robot's attempts of hitting five targets of increasing distance.

The short-distance error could potentially be due to our intrinsic camera calibration. Closer objects are more heavily affected by camera distortion, so if the calibration is not perfect, these waypoints could be transformed incorrectly. We took several chessboard images and only used the best seven images in order to get the calibration results with least error. Ideally, we would have used more images in our calibration. As long as the user specifies waypoints within two meters of the robot, error values are well-controlled.

We tested maneuvering the robot through an apartment without line-of-sight, and it is simple to spot obstacles in the webcam and use the OpenCV interface to avoid them. Important challenges included maneuvering around blind corners by rotating the webcam, and adjusting the path on-the-fly as new obstacles are spotted. After multiple successful runs, we conclude that our concept of gathering waypoint from a webcam image is a successful method of teleoperated robot control.

### **Discussion**

The robot was able to move to the position with relatively high precision (error within 10%) if the distance to the target is within the range of 0.6 meters to 1.5 meters. We may be seeing this improved accuracy because this is the range which we used to calibrate our camera. As we try setting waypoints farther from the robot, the trigonometry that is used to solve for the world coordinates starts approaching a vertical asymptote. This may be what is contributing to the larger errors that we see in these locations. Those errors could possibly come from the intrinsic matrix that we get from the initial calibration, extrinsic matrix and the scaling factor from the perspective calibration. Moreover, we couldn't undistort the video due to the processing speed of Raspberry Pi, as it is relayed to the user, so the distorted image clicked by the user could cause few-pixel inaccuracy, and that could result in higher error for points at the edge of the images.

All in all, this project taught us quite a bit about some basic things that can be done with OpenCV and how to incorporate a project idea into a working ROS infrastructure. We were successfully able to undistort our camera image and perform a perspective calibration using OpenCV's camera calibration functions, which also taught us quite a bit on the intrinsic parameters of a camera and how to use twodimensional camera coordinates to predict three-dimensional coordinates in a world frame. We were also able to adjust our waypoint setting node to consistently take in and hold one set of coordinates at a time. Setting up this communication between ROS and OpenCV proved to be one of our most challenging goals.

There are many future goals that we would have liked to implement given more time. For instance, our current workflow does not handle invalid data points very well. Clicks above or near the horizon will either result in y-coordinates that are negative or extremely large, and the extent of this can be seen by our increasing error with increasing target y-values. A limit could be placed either on ycoordinate or v-coordinate values to prevent such errors. We would have also liked to integrate some form of obstacle avoidance, or at the very least obstacle detection, to deal with path entries that pass through obstacles or enter bounded areas, such as the opposite sides of walls. Hand-in-hand with this would be the addition of a SLAM algorithm. It would be interesting to have a mapped augmented reality environment which would allow the user to select locations in other areas of the map that the robot can't see with the camera. The robot could then use the map to plan a path to this location accordingly. These are just a few examples of the many ways in which the usability of this control mechanism could be improved.

# **References**

- "Calculate X, Y, Z Real World Coordinates from Image ...." 10 Apr. 2019, https://www.fdxlabs.com/calculate-x-y-z-real-world-coordinates-from-a-single-camera-usingopencv/. Accessed 4 May. 2020.
- "Camera Calibration OpenCV-Python Tutorials Read the Docs." http://opencv-pythontutroals.readthedocs.io/en/latest/py\_tutorials/py\_calib3d/py\_calibration/py\_calibration.html. Accessed 4 May. 2020.
- "Camera Calibration and 3D Reconstruction OpenCV 2.4 ...." 31 Dec. 2019, https://docs.opencv.org/2.4/modules/calib3d/doc/camera\_calibration\_and\_3d\_reconstruction.html . Accessed 4 May. 2020.
- Canu, S. "Mouse Events OpenCV 3.4 with python 3 Tutorial ... Pysource." 27 Mar. 2018, https://pysource.com/2018/03/27/mouse-events-opencv-3-4-with-python-3-tutorial-27/. Accessed 4 May. 2020.

# **Contributions**

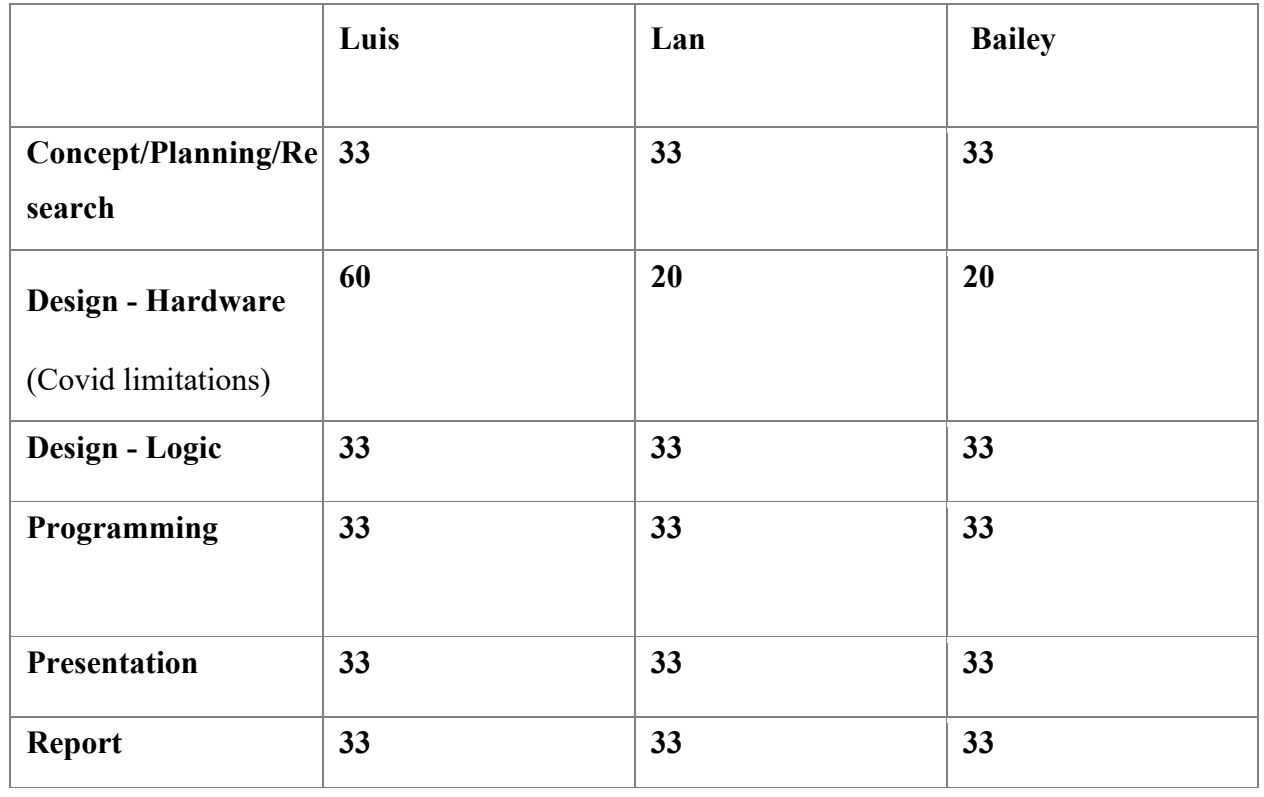

90% of project work was done on Microsoft Teams calls, ensuring the workload was evenly distributed.